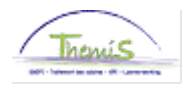

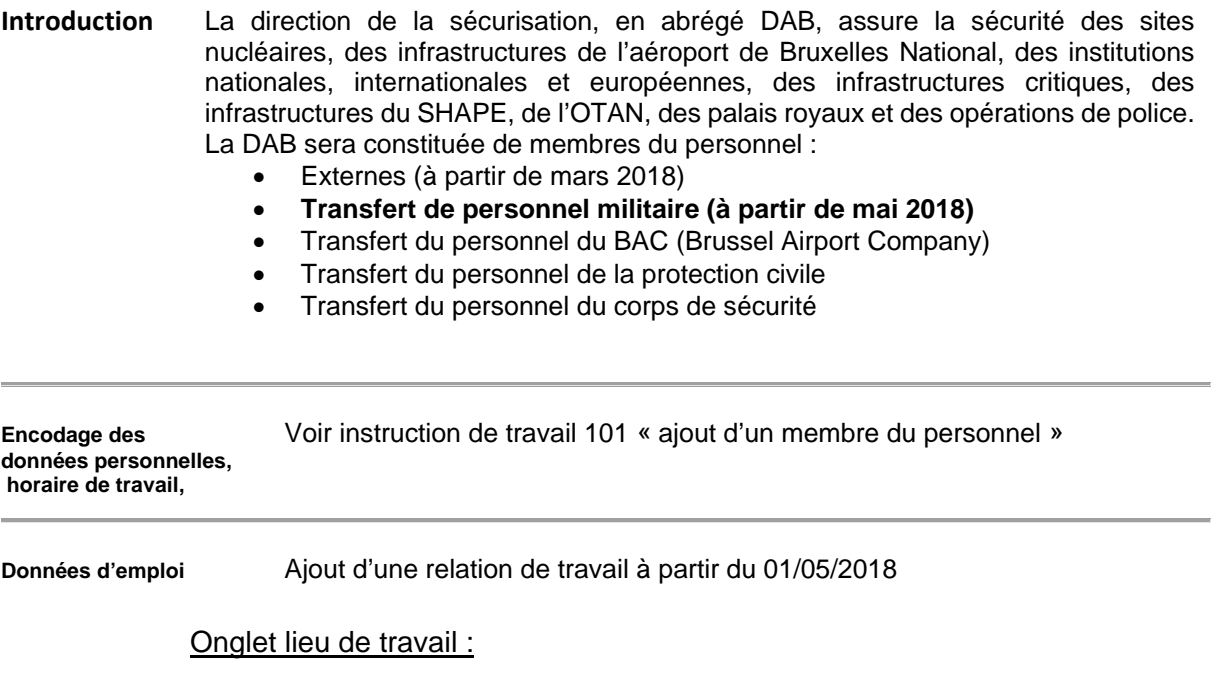

Date d'effet : au plus tôt 01/05/2018 Action : Embauche Motif : Premier emploi Entité : 0509 Service : 7783 DAB - Aspirants

Les différents codes unités de la Direction de la DAB ont été créés dans Thémis

![](_page_0_Picture_5.jpeg)

![](_page_0_Picture_126.jpeg)

![](_page_1_Picture_0.jpeg)

#### Onglet Statut :

Statut d'origine : Agent de sécurisation (mil.volont.)<br>Cadre : Agent de sécurisation Agent de sécurisation

Grade, 2 types de grades y sont repris :

- 95 Agent de sécurisation (à utiliser à la nomination du membre du personnel)
- 97 Aspirant agent de sécurisation (à utiliser durant la formation de base du membre du personnel)

Commissionnement :

- Aspirant durant le formation de base
	- Commissionné à la réussite de la formation

• Nommé à la nomination effective du membre du personnel Echelle de Traitement : HAU1 à HAU3 suivant leur insertion Sorte ancienneté : pécuniaire Statut : N nouveau statut ECA : N nouveau statut

Type de sauvegarde : 27 Mil. Transféré volontaire Echelle de traitement : suivant les données reçues de la Défense

Seule les échelles de traitement ci-dessous sont possibles :

- 1\_KPL\_CHEF (premier caporal-chef)
- KPL\_CHEF (caporal-chef)
- KPL (caporal)
- 1\_SDT (premier soldat)
- SDT (soldat)

Sorte ancienneté : pécuniaire ancien statut

**Le code salarial 4340 doit être encodé en même temps que toutes les données des différents composants de Thémis. Si ce n'est pas le cas, le calcul du traitement ne sera pas effectué.** 

![](_page_2_Picture_0.jpeg)

![](_page_2_Picture_32.jpeg)

#### Onglet données emploi et Catégorie d'employé

Voir instruction de travail 201\_Ajouter une nouvelle relation de travail (point 1.3 et 1.4)

#### Onglet Capelo

![](_page_2_Picture_33.jpeg)

![](_page_3_Picture_0.jpeg)

#### **Capitaux de**

**départ** Introduire le type d'ancienneté renseignée dans les données d'emploi, onglet Statut. **Ne pas oublier d'encoder le type de sauvegarde 27**.

> Date effet : même date que la date d'embauche des données d'emploi Date d'ancienneté : Date de début de la relation de travail ou date d'ancienneté recalculée sur base de services valorisables.

![](_page_3_Picture_47.jpeg)

![](_page_4_Picture_0.jpeg)

**Codes Salariaux** Codes salariaux fixes

Introduire les codes salariaux fixes obligatoires suivants :

![](_page_4_Picture_109.jpeg)

Le code salarial 4340 : Traitement de protection Mil. doit être encodé pour les agents de sécurisation Militaire Volontaire. Il va permettre la comparaison entre l'échelle du nouveau statut police et l'échelle renseignée dans la sauvegarde 27. Il s'agit d'un « triggercode », **il ne faut pas introduire de montant, ni de statut de sauvegarde.**

Date début : même date que la date d'embauche des données d'emploi.

Date fin : 31/12/3999

Statut : Actif

Les champs montant, code manipulation ne doivent pas être remplis.

![](_page_4_Picture_110.jpeg)

![](_page_5_Picture_0.jpeg)

Encoder les codes salariaux fixes liés à la sauvegarde 27 :

![](_page_5_Picture_72.jpeg)

Ne pas oublier le statut de sauvegarde

Stat Sauvegarde : 27

Date début : même date que la date d'embauche des données d'emploi.

Date fin : 31/12/3999

Statut: Actif

Les champs montant, code manipulation ne doivent pas être remplis.

![](_page_5_Picture_73.jpeg)

![](_page_6_Picture_0.jpeg)

#### Allocations et indemnités

Les indemnités et allocations prévus par le statut de la police peuvent être accordés pour autant que les conditions d'application soient remplies. Il n'existe actuellement aucune allocation, ni indemnité spécifique pour les agents de sécurisation – militaire volontaire. Cela signifie qu'ils peuvent bénéficier des allocations et indemnités suivants :

- A-foyer ou A-résidence (code salarial 4034/4035)
	-
- 
- A-Bruxelles capitale (code salarial 4224)
- I-bilinguisme (code salarial 4086/4087)
- I-entretien uniforme (code salarial 4046)
- I-téléphone (code salarial 4045)

曰 Enrea.

Cliquer sur Enregistrer

**ATTENTION : Pour que l'encodage soit pris en compte il faut encoder tous les codes salariaux fixes en même temps. Aussi bien les codes salariaux fixes du nouveau statut que les codes salariaux liés à la sauvegarde 27.** 

**Dès que l'encodage est conforme à cette instruction de travail, vous pouvez valider et approuver, un seul envoi vers L4 doit être effectué.**

**Dans l'éventualité où les données n'auraient pas pu être encodées en même temps, il convient de respecter la procédure suivante :** 

**1°) Mettre les codes salariaux du nouveau statut (4045,4046,4086,4087 et 4224) sur Inactif. Cliquer sur Enregistrer.**

**2°) Valider, approuver et attendre un run fictif.** 

**3°) Après le run fictif, remettre les codes salariaux du nouveau statut sur Actif.** 

**4°) Encoder les éléments manquants de la sauvegarde 27. Cliquer sur enregistrer.** 

**5°) Valider et approuver.** 

**Si le calcul du salaire ne se déclenche pas ou est fautif, prendre contact avec la Cellule AOS en mentionnant l'Emplid et l'encodage initial et rectificatif effectué.**